Tekniska högskolan vid Linköpings universitet 2011-05-25 Innovativ Programmering TDP019 Projekt: Datorspråk

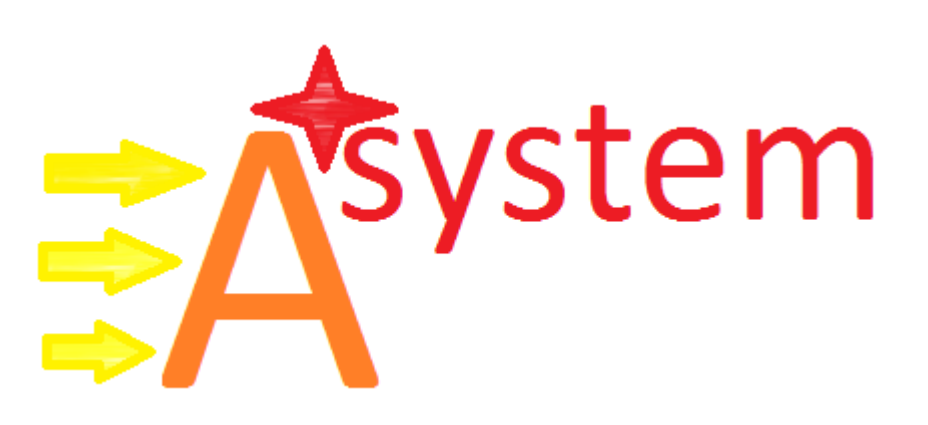

## Innehållsförteckning

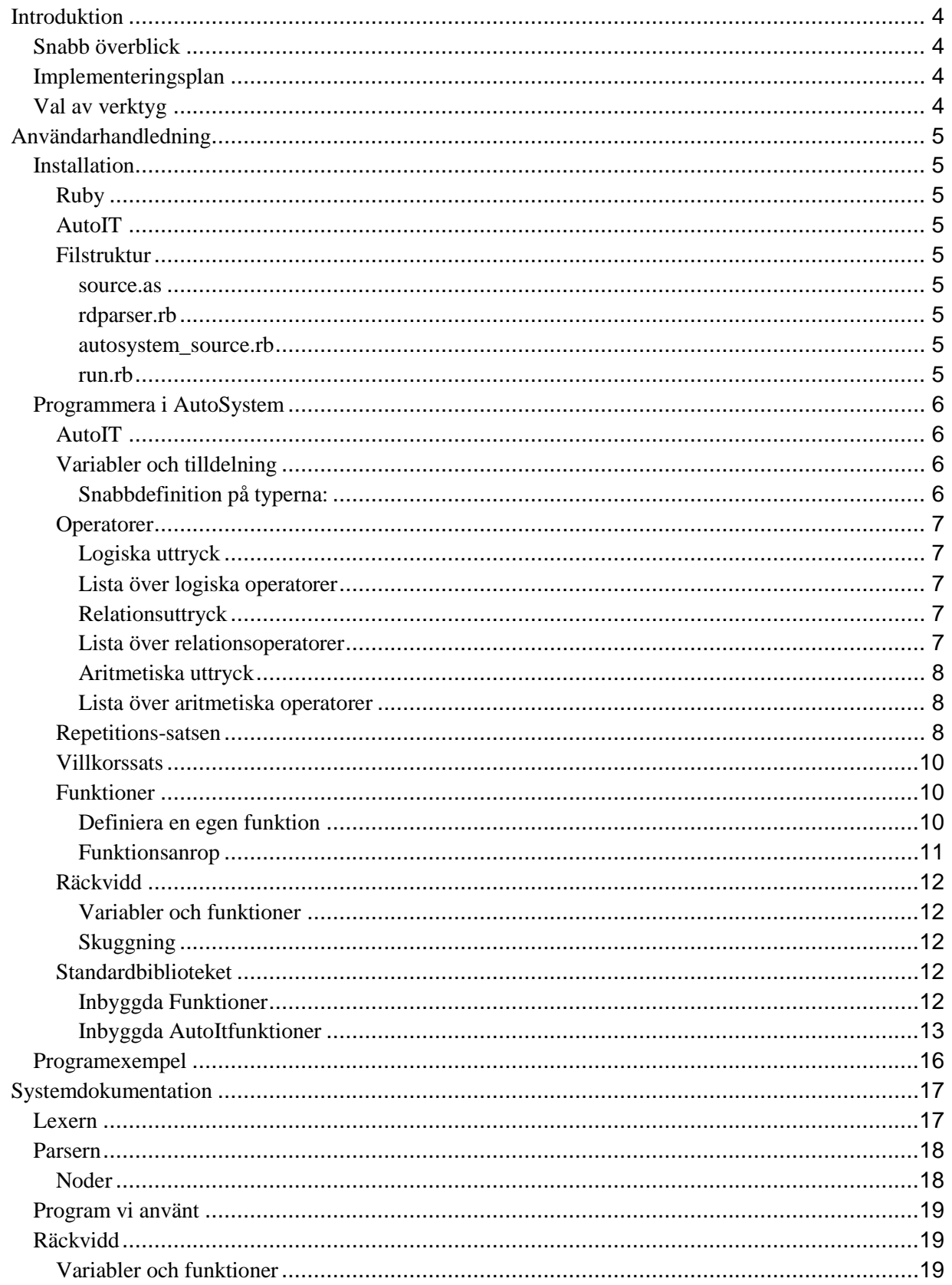

TDP019 Projekt: Datorspråk  $2011 - 05 - 12$ 

Elias Ericson(elier502@student.liu.se) Gustav Lättman (gusla889@student.liu.se)

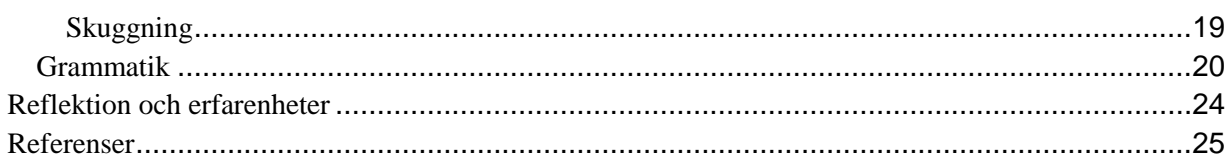

# <span id="page-3-0"></span>**Introduktion**

Den här rapporten är en del av kursen TDP019 från programmet Innovativ Programmering på Linköpings Tekniska Universitet. Målet med kursen är att skapa ett fullständigt dokummenterat programmeringsspråk. Denna rapport beskriver och förklarar hur språket AutoSystem fungerar.

# <span id="page-3-1"></span>**Snabb överblick**

Vårat språk heter AutoSystem. *Auto* betyder *"någonting är automatiserat"*. S*ystem* antyder på operativsystemet. AutoSystem är alltså ett språk för att automatisera vissa Windowsoperativsystem. Vi ville göra något mer än ett vanligt programmeringsspråk, något som urskilde sig från de tidigare språk som vi läst under första året på programmet Innovativ Programmering. Python och Ruby är de två språk som vi inspirerats av mest för uppbyggnaden av själva grundspråksstrukturen. AutoSystem innehåller dom viktigaste byggstenarna för ett modernt programmeringsspråk. Man bör dock notera att AutoSystem inte har stöd för klasser, något som vi ansåg var onödigt för programmeringsspråkets huvudsakliga syfte; simulera musrörelser och knapptryckningar.

# <span id="page-3-2"></span>**Implementeringsplan**

Vi hade som plan att först ta fram en nästan helt fungerande grammatik samtidigt som vi läste på om rdparsern, för att lättare kunna använda den senare i implementationen. Även fast vi under föregående kurs TDP007 jobbat en del med det kodstycket så tyckte vi att det kunde vara bra med att förnya och fördjupa våran kunskap inom det. Implementationssteget där koden för själva språket skulle skrivas hade vi tänkt att jobba med samtidigt som vi allt eftersom lade till och ibland skrev om mindre delar i grammatiken. Syntaxen bestämde vi oss dock för ganska tidigt.

# <span id="page-3-3"></span>**Val av verktyg**

Vi har valt att använda AutoIT. Det är ett språk för att simulera musrörelser, knapptryckningar och andra finurliga simuleringar på operativsystemet. Det finns ett bibliotek till Ruby som har stöd för att köra AutoIT-kod, vilket gör det lättare för oss att implementera till AutoSystem.

# <span id="page-4-0"></span>**Användarhandledning**

## <span id="page-4-1"></span>**Installation**

## <span id="page-4-2"></span>**Ruby**

För att köra AutoSystemspråket så behöver man Ruby installerat. Lättast är att besöka *Rubys hemsida*<sup>1</sup> och hämta hem den senaste stabila rubyinstallationen för Windows.

## <span id="page-4-3"></span>**AutoIT**

För att kunna köra AutoIT-kod direkt i Ruby så behöver man hämta hem ett Rubybiblioteket för AutoIT<sup>2</sup>. Denna fil finner du bland vår källkod. Om du har för avsikt att använda vår källkod för eget bruk så rekommenderar vi att registrera<sup>3</sup> .dll-filen i systemet.

## <span id="page-4-4"></span>**Filstruktur**

Språket innehåller fem viktiga filer: source.as, rdparser.rb, autosystem\_source.rb och run.rb. För att kunna köra AutoSystem så behövs samtliga filer.

#### <span id="page-4-5"></span>**source.as**

Det är i denna fil som källkoden för programmerarens program skrivs, som sedan AutoSystems systemfiler tolkar.

## <span id="page-4-6"></span>**rdparser.rb**

Vi har valt att använda den redan färdiga ruby-parsern som vi fick tillgång till i början av projektet. autosystem\_source.rb använder denna fil för att parsra programmerarens källkod.

#### <span id="page-4-7"></span>**autosystem\_source.rb**

Denna är filen där större delen av vår källkod för projektet ligger. Programmerarens källkod skickas hit efter att run.rb körts.

#### <span id="page-4-8"></span>**run.rb**

Det är run.rb som man först startar när man vill köra kod i AutoSystem. Man kan se denna fil som en första länk i AutoSystems tolkkedja.

<sup>1</sup> http://rubyforge.org/frs/download.php/74298/rubyinstaller-1.9.2-p180.exe

<sup>&</sup>lt;sup>2</sup> http://rubygems.org/downloads/au3-0.1.2.gem

<sup>&</sup>lt;sup>3</sup> Öppna cmd och skriv: regsvr32 [\*\*path\*\*]/AutoItX3.dll (som administrator i vista/windows7)

## <span id="page-5-0"></span>**Programmera i AutoSystem**

## <span id="page-5-1"></span>**AutoIT**

AutoIT är från början ett programmeringspråk till windows för diverse hantering av operativsystemet. Detta bibliotek är bundet till ruby och det är vad vi använder oss av för att få dess funktionaltitet till standardbiblioteket.

## <span id="page-5-2"></span>**Variabler och tilldelning**

Användaren kan tilldela värden till variabler. En variabel har en typ. En typ kan vara en av dessa: integer, float, string, list, bool. Den kan även tilldelas returvärdet av function\_call, file, logical-expression, relation-expression och aritmetical-expression.

## <span id="page-5-3"></span>**Snabbdefinition på typerna:**

Integer är samma sak som heltal.

**Kodexempel: .** int variable =  $123$ 

Float är flyttal, d.v.s. ett tal som har decimaler.

**Kodexempel: .**  $my$   $float = 123.2345$ 

String är en sträng av tecken, en rad med text.

**Kodexempel: .** str var =  $"Hello"$ 

List är en lista med element, ett element kan vara alla av dessa variabel typer här.

**Kodexempel: .** my list =  $[0, "hej", 5.5, [5,8,1], 1,34784]$ 

Bool står för boolean och hanterar bara två värden: true, false (ett och noll).

**Kodexempel: .** proceed1 = **true** .  $proceed2 = 10 < 2$ 

Function\_call kör kod från en specificerad funktion.

```
Kodexempel: .
myfunc = calc(10,5)
```
File är en klass med ett fåtal funktioner för skriv och läsning till filer.

```
Kodexempel: .
a = File.new ("data.txt", "w")
```
## <span id="page-6-0"></span>**Operatorer**

#### <span id="page-6-1"></span>**Logiska uttryck**

Logiska expression använder: and, or och not. Med dessa jämför man flera predikatuttryck för att slutligen får ett sanningsvärde.

**Kodexempel: . if true and true** .

#### <span id="page-6-2"></span>**Lista över logiska operatorer**

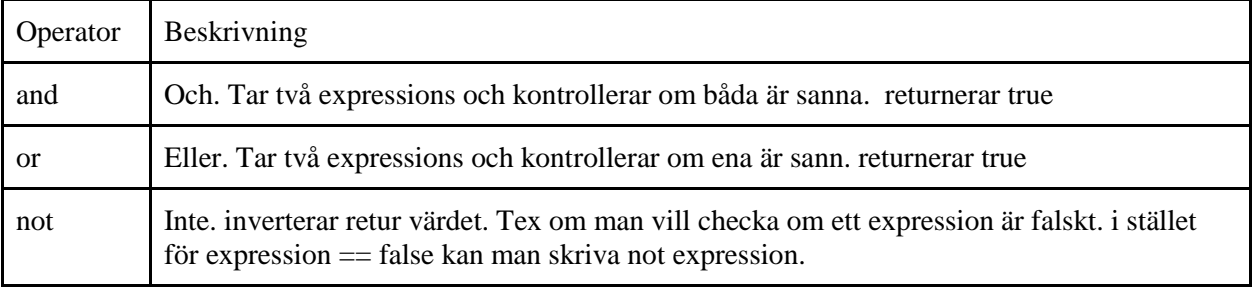

#### <span id="page-6-3"></span>**Relationsuttryck**

Relations expression använder relationsoperatorer (se lista nedan). Med dessa jämför man flera relationsuttryck för att slutligen få ett sanningsvärde.

**Kodexempel: .**  $expr = 5 == 1$ 

#### <span id="page-6-4"></span>**Lista över relationsoperatorer**

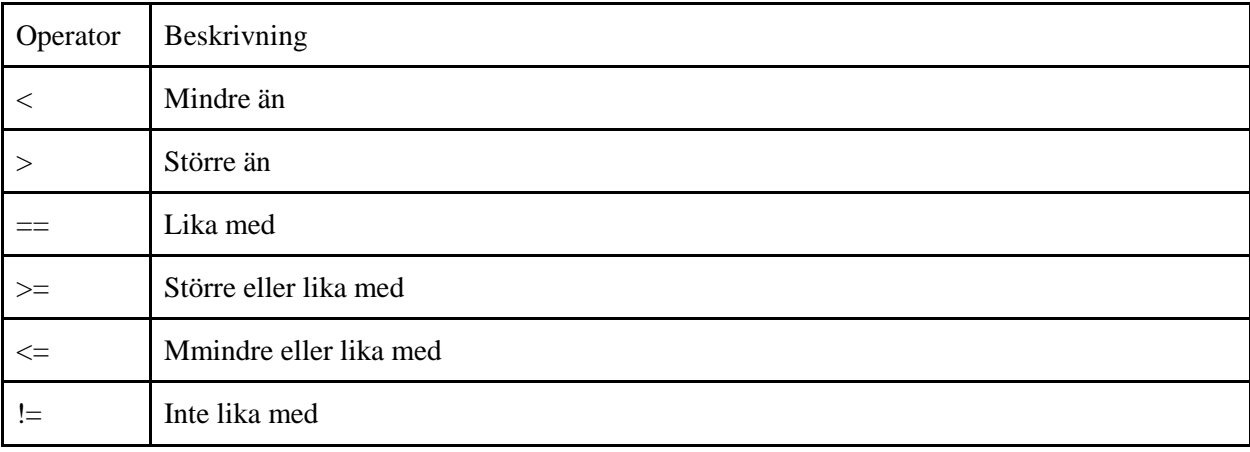

## <span id="page-7-0"></span>**Aritmetiska uttryck**

Aritmetiska expressions hanterar addition, substraktion, divition, multiplikation och modul. Kan även hantera parenteser för att få prioritet på beräkningen.

**Kodexempel: .**  $expr = ((50+10)/2) - (132%2)$  $expr += 2$ 

#### <span id="page-7-1"></span>**Lista över aritmetiska operatorer**

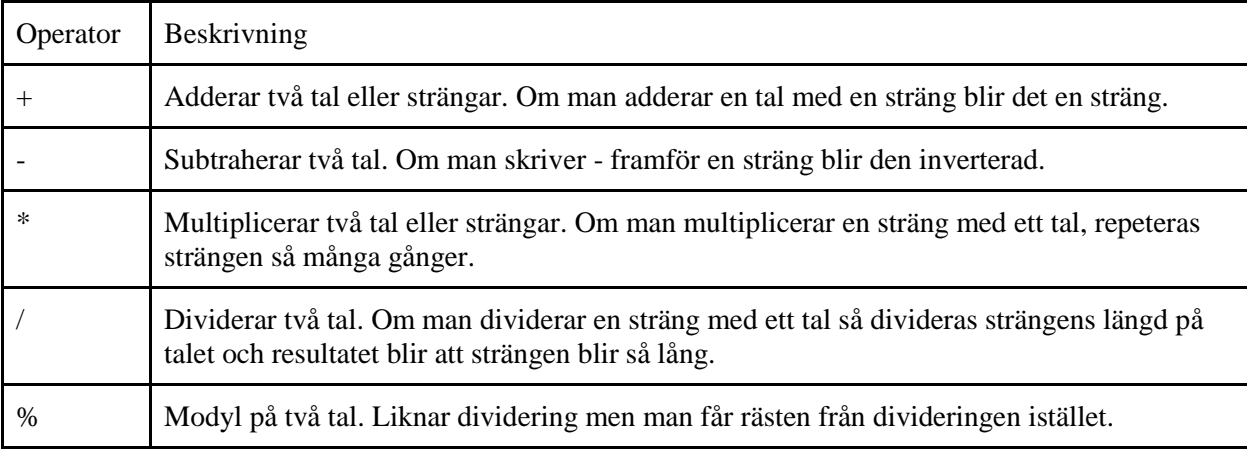

## <span id="page-7-2"></span>**Repetitions-satsen**

Rep-satsen står för engelskans repeat, och hanterar loopar i språket. En loop innebär att en eller flera rader kod upprepas så många gånger man har specificerat. Om man jämför med andra programmeringsspråk är rep-satsen en blandning av en for-loop och en while-loop i AutoSystem. Man kan definiera rep-satsen på tre olika sätt:

1. Första typen man definiera den på har två värden, t.ex. 2 och 10. Dessa två värden skapar ett intervall som man därefter itererar över. Man definierar också ett variabelnamn. Variablen kommer starta på värdet 2 och sluta på värdet 9 i detta fall. Variabeln ökar med ett för varje intervall.

```
Kodexempel: .
rep i in 2,10
       \langle i \rangleend_rep .
```
Här definieras variabeln i som kommer initieras med värdet 2 och sluta på 9. Koden som kommer repetaras i detta fall är **"< i"** vilket kommer skriva ut värdet på variabeln i. Det kommer reslutera i en utskrift med alla värden från två till nio.

2. Andra typen fungerar på nästan exakt samma sätt förutom att man använder en lista att repetera över istället för ett intervall. Variabeln som man också definierar kommer istället för att börja på t.ex. 2 som i förra exemplet, börja på första värdet som listan innehåller. Stegvis kommer den ersätta sitt värde med kommande värde. Denna repetitionssats körs så många gånger som listan har element.

```
Kodexempel: .
rep item in my_list .
       < item .
end_rep .
```
Här måste man ha definierat variabeln my\_list sen tidigare denna lista kan innehålla vad som helst. "< item" kommer skriva ut värdet på elementen från my\_list.

3. Tredje typen är ganska olik därför att här kan man använda ett slutvilkor*.* Man kan använda det hur man vill, och om expression returnerar true kommer den fortsätta repetitionen. Repetitionen pågår så länge slutvilkoret är sant. En repetition kan avslutas med break.

```
Kodexempel: .
num = 0rep num<100 . 
      < num
       num+=10 .
end_rep .
```
Här initierar användaren en variabel: *num* innan rep-satsen. I rep-satsen används ett expression som returnerar true, om variabeln num är mindre än 100. Koden: "< num" skriver ut värdet på num, och num+=10 ökar num med 10.

```
Kodexempel: .
num = 0rep true
     num += 1if num == 10 break .
      end_if .
end_rep .
```
Här returneras true direkt i rep-satsen vilket skapar en oändlig loop. För att den ska sluta kan man använda sig av kommandot break.

## <span id="page-9-0"></span>**Villkorssats**

Det if-satsen gör är att ta ett eller flera expressions, jämför dom och ser om allt returnerar sant. Om så är fallet går programmet vidare till koden under if-satsen. Annars utesluts if-satsens kodkropp och koden efter *end\_if* exekveras istället.

```
Kodexempel: .
i = 5if i < 10\langle i \rangleend_if .
< "End" .
```
If-satsen kan hantera oändligt många kontrolleringar. Man kan också använda sig av parenteser för att få prioritet på vad som först ska kontrolleras. Dessutom kan man ha andra if-satser i if-satser (rekursivitet).

```
Kodexempel: .
if ((i>=2 and 5>2) and (5!=2 and 10 == h)) and i == 2.
   if i > 10 < "it is true" .
    end_if .
   yes = 10end_if .
```
## <span id="page-9-1"></span>**Funktioner**

Eftersom vi använder oss av det externa biblioteket AutoIt $^4$  så gör det att vi har en hel del funktioner att hålla reda på. Vi gör detta genom att särskilja på de funktioner som programmeraren själv definierar och de funktioner som följer med och redan är inbyggt i språket. Men vad skulle hända om programmeraren definierar en funktion av samma namn som en från våra inbyggda funktioner? Vi har valt att låta programmeraren skriva över en redan befintlig fördefinierad funktion. Det kändes mest naturligt att göra på det sättet.

## <span id="page-9-2"></span>**Definiera en egen funktion**

AutoSystem är till största delen byggt för att procedurell programmering ska gå så snabbt och enkelt som möjligt, det ska vara lätt att definiera nya funktioner. En funktion i AutoSystem skulle t.ex. kunna vara en procedur för att röra musen i ett speciellt mönster en viss tid. Eller att låta tangentbordet skriva in en text för att sedan musen i sin tur ska röra sig till en viss punkt på skärmen och klicka. En funktionell funktionsdefinition skulle kunna se ut så här:

```
Kodexempel: .
def function() .
         < "Hello World" .
end_def .
```
 <sup>4</sup> Bibliotek är en samling av funktioner. Som en bokhylla med en massa olika böcker.

Med denna kod så har vi definierat en funktion "function" som kommer att sparas undan till ett senare tillfälle. Syntaxen def är nödvändig för att AutoSystem ska förstå att det är en funktionsdefinition som det handlar om. Efter funktionssyntaxen så är det funktionsnamnet som måste namnges följt av vänsterparantes, parameterlistan och högerparantes.

För att definiera en funktion med parametrar så skriver man så här:

```
Kodexempel: .
def paramFunc(param1,_param2) .
         return (param1 +_param2) .
end_def .
```
En enkel funktion som tar in två parametrar: \_param1 och \_param2. Dessa två parametrar adderas och funktionen retunerar sedan summan. En funktion kan alltså definieras med eller utan parametrar. Tillåtet antal parametrar är nästan obegränsat många. Konstruktionen return skickar tillbaka det värde som står efter på samma rad och bryter sig ur det aktuella kodblocket.

#### <span id="page-10-0"></span>**Funktionsanrop**

För att kalla på en funktion anger man funktionsnamn följt av vänster- och högerparantes. När man gjort det kommer AutoSystem att köra funktionens fördefinierade funktionskropp och i vissa fall retunera ett värde.

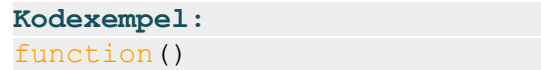

För att kalla på en funktion med parametrar skriver man på följande sätt:

```
Kodexempel: .
sum = paramFunc(10, 50)
```
Funktionen paramFunc retunerar summan av de två argumenten vilket gör att variabeln sum kommer att tilldelas värdet 60, i just detta fall.

Anrop av en fördefinierad simuleringsfunktion skrivs på samma sätt. Givetvis måste funktionsnamnet skrivas exakt så som funktionen i funktionslistan<sup>5</sup> över tillgängliga fördefinierade funktioner ser ut.

<sup>&</sup>lt;sup>5</sup> Se inbyggda funktioner.

## <span id="page-11-0"></span>**Räckvidd**

### <span id="page-11-1"></span>**Variabler och funktioner**

Att nå en variabel eller funktion som inte är deklarerad inne i det aktiva blocket är tillåtet. Man kan alltså nå variabler utanför det block man befinner sig i.

## <span id="page-11-2"></span>**Skuggning**

Med hjälp av skuggning så kan man skapa variabler i djupare kodblock utan att skriva över variabler som befinner sig högre upp. Detta kan vara användbart till t.ex. repetitionssatser. I kodexemplet nedan så illustreras detta fenomen. Det värde som skrivs ut är värdet på det "närmaste" x, d.v.s. 0, 1 och 2.

```
Kodexempel: .
x = 30rep x in 0, 2.
\langle x \rangle end_rep .
\Rightarrow 0 \Rightarrow 0 \Rightarrow\Rightarrow1
\Rightarrow 2
```
## <span id="page-11-3"></span>**Standardbiblioteket**

Standardbiblioteket bygger bl.a. på att man ska kunna använda alla funktioner från ett AutoItbibliotek som vi laddar in i Ruby. Det ska också kunna ladda och läsa filer från hårddisken. Dessa två typer av standardbibliotek är uppdelade. Filhanteringen matchas direkt i parsern medan AutoItfunktionerna hanteras som strängar som sedan evalueras som Rubykod direkt.

## <span id="page-11-4"></span>**Inbyggda Funktioner**

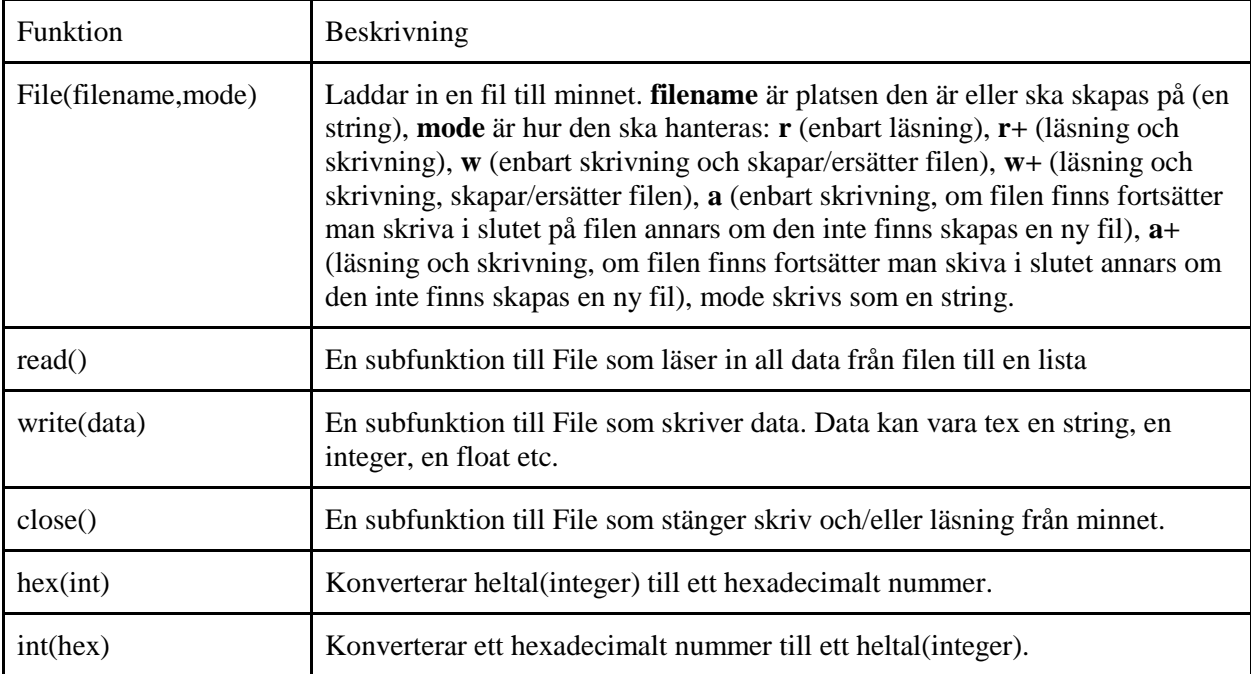

## <span id="page-12-0"></span>**Inbyggda AutoItfunktioner**

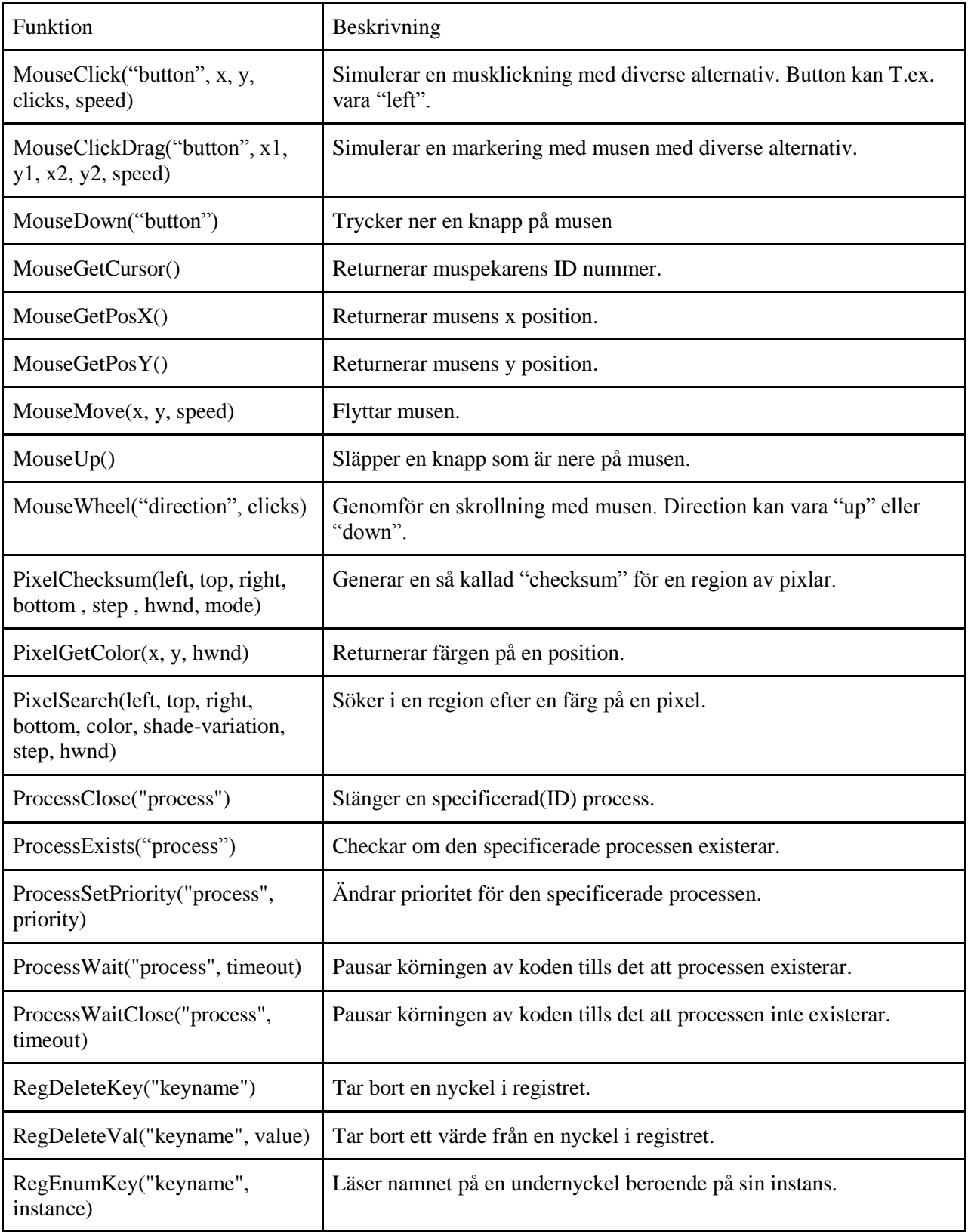

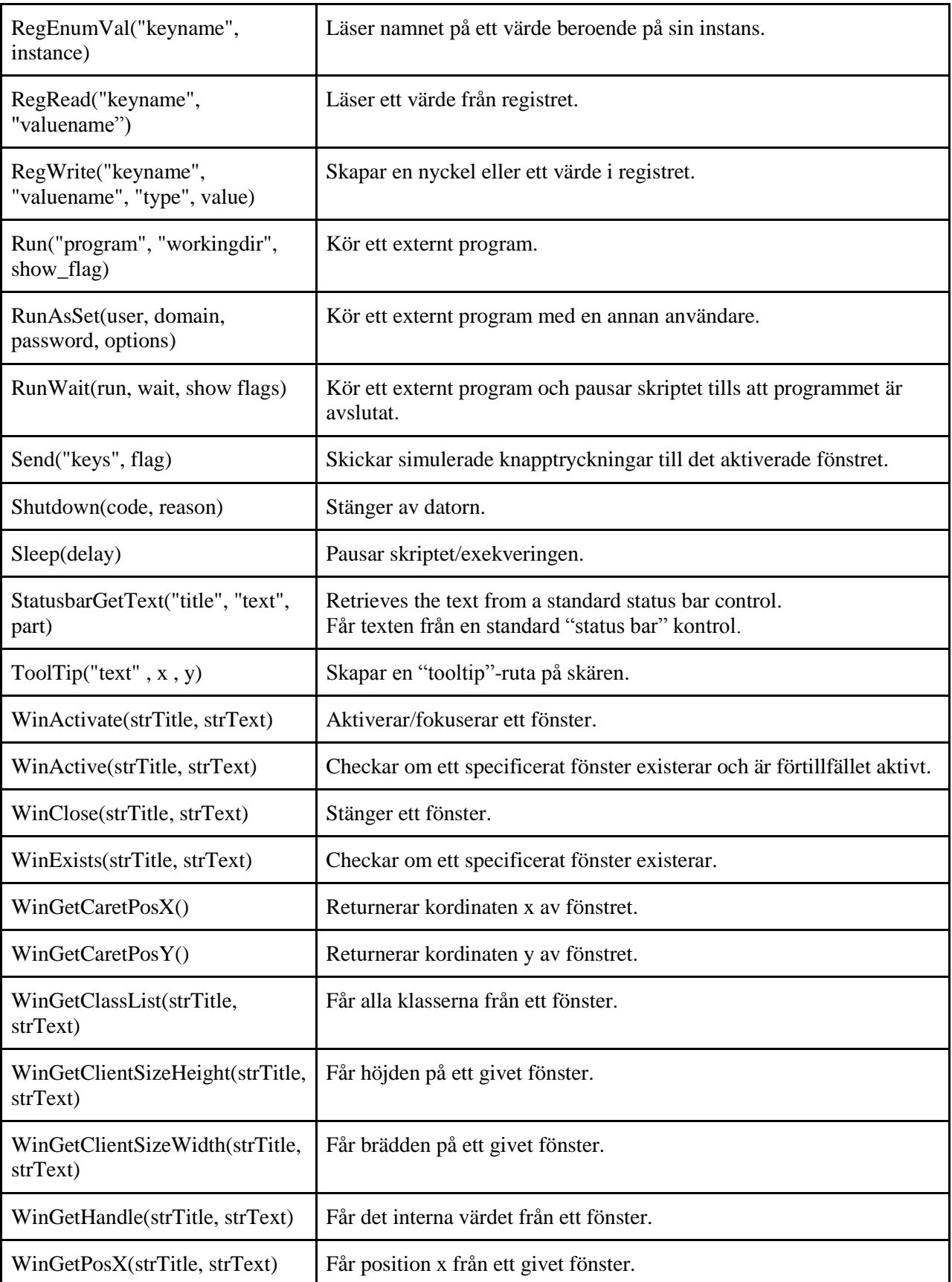

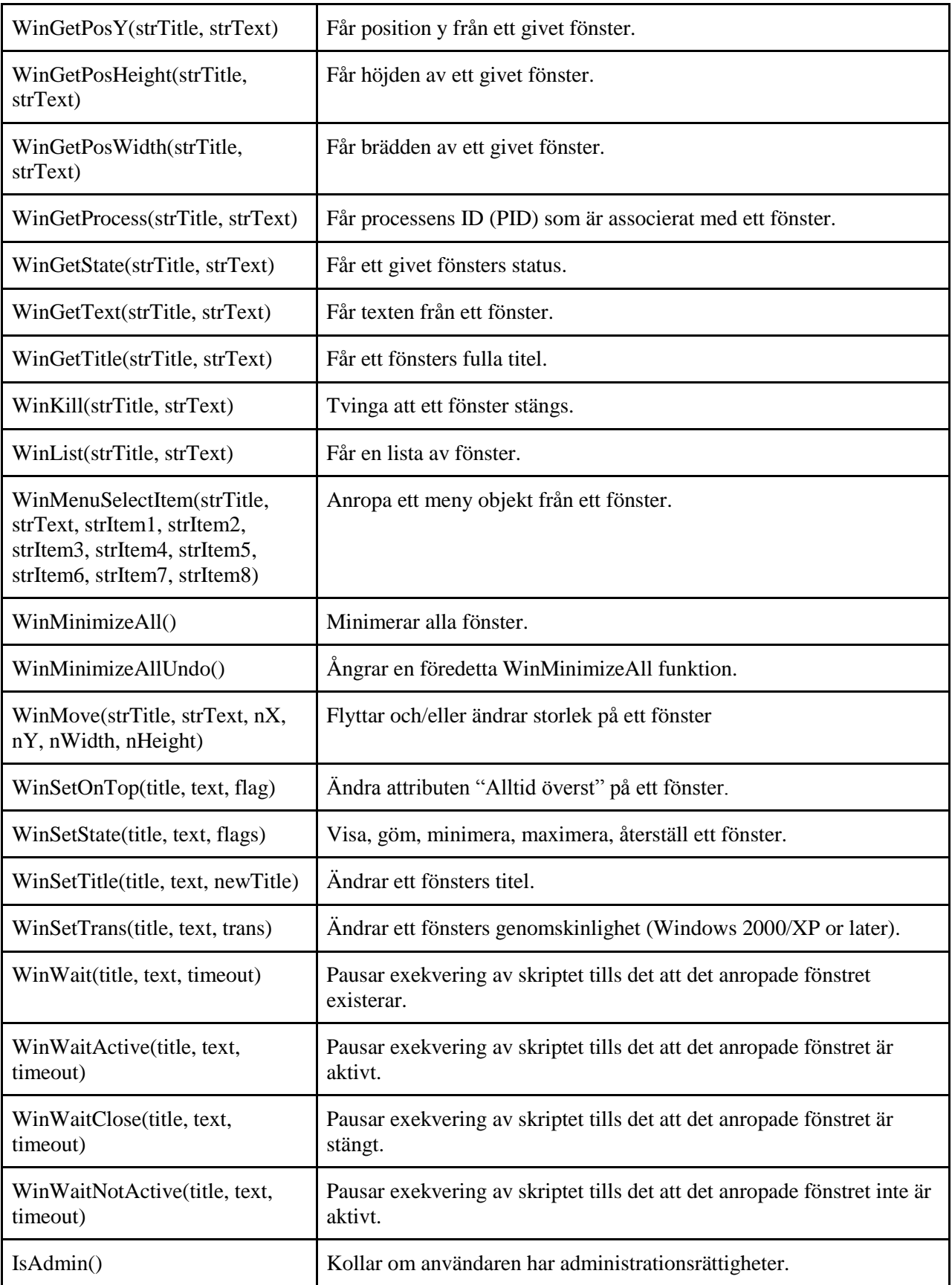

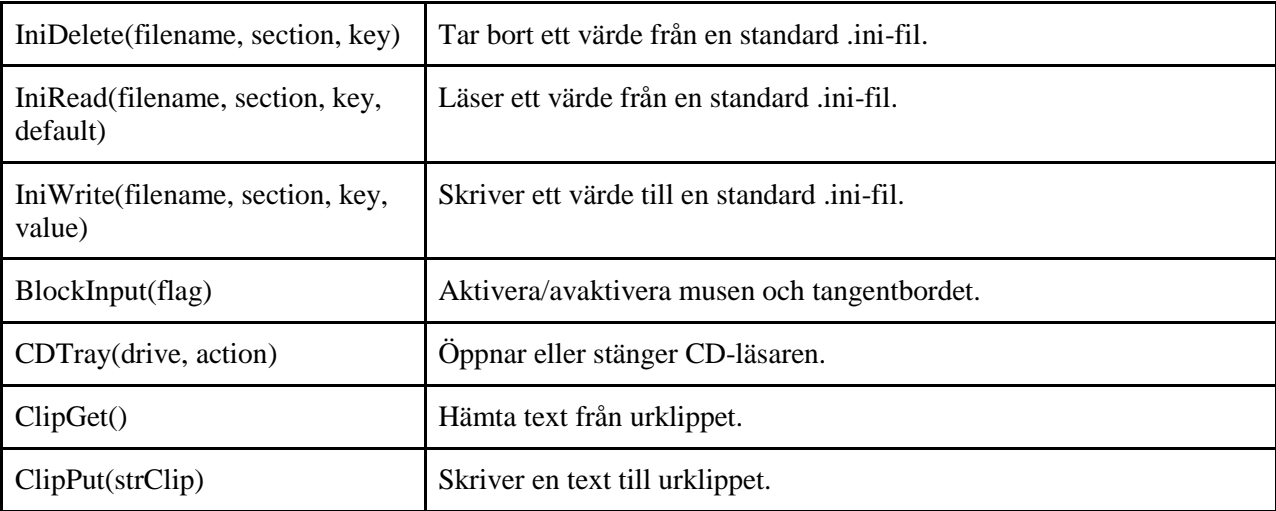

# <span id="page-15-0"></span>**Programexempel**

Det här mycket enkla programexempel flyttar musen till mitten av skärmen, som i detta fall är fördefinierat som 800x600. Därefter genomförs en serie av musflyttningar och klick för att skapa en tom mapp.

```
Kodexempel: .
def mouseToCenter() .
       screen_res_x = 800 / 2 .
       screen_res_y = 600 / 2 .
       MouseMove(screen_res_x, screen_res_y) .
end_def . 
def createNewFolder() .
       MouseClick("right") .
       x = MouseGetPosX() . 
       y = MouseGetPosY() .
       MouseMove((x + 100), (y + 195)) .
       Sleep(1000) .
       MouseMove((x + 400), (y + 195)) .
       MouseClick() .
end_def .
mouseToCenter() .
createNewFolder() .
```
# <span id="page-16-0"></span>**Systemdokumentation**

## <span id="page-16-1"></span>**Lexern**

Vi använder oss av en parser; recursive decent parser kallad "rdparser". Denna fil innehåller två klasser: Rule och Parser. Det är Ruleklassen vi använder för att plocka ut så kallade tokens. En token är en grupp bokstäver tagna från en sträng. Dom bokstäver som blir valda beror på syntaxen man har bestämt.

Tokens vi plockar ut:

String, vi kör ett reguljärt uttryck som matchar strängar: det ska börja med tecknet " följt av vilket tecken som helst förutom tecknet " slutligen matchas tecknet " igen för att sluta strängen.

På liknande sätt som string beskrevs, matchas alla andra delar för att få ut alla tokens. Vi plockar ut:

- Ny rad
- Jämförelse operatorer t.ex.:  $==, >, <$
- Paranteser: ()
- Aritmetiska operatorer:  $+ -$  \* /
- Tilldelnings operatorer:  $= += =$
- Flyttal t.ex: 123.04
- Heltal t.ex: 32452
- Mellanrum och tabbningar tas bort
- Kommentarer tas också bort (om # täcknet kommer så tas all text bakom det bort)

Här nedanför är några rader ur källkoden som visar hur det ser ut när man plockar ut tokens. Här använder man funktionen token som hanterar reguljära uttryck. Det som står inom klammerparenteser skickas vidare till parsern. I detta fall ett "m". Om det inte skulle vara någonting där skulle man "kasta bort" det man läser in. Det är så man gör med bl.a. kommentarer och mellanrum.

#### **Kodexempel: .** *#CompareOP* **.** token(/==/) {|m| m} **.** token(/!=/) {|m| m} **.** token(/</) {|m| m} **.** token(/>/) {|m| m} **.** token(/<=/) {|m| m} **.** token(/>=/) {|m| m} **.**

## <span id="page-17-0"></span>**Parsern**

Som nämdes tidigare så används Rdparser. Med hälp av detta tillägg kan man precis som med tokens skriva regler för hur programmet ska agera. En regel innehåller en eller flera matchningar. En match är lik en token, men skillnaden är att reglerna matchar med hjälp av tokens.

```
Kodexempel: .
   rule :break do .
     match("break") {|break_stmt| BreakStatement.new()} .
 end . .
```
I detta exempel ser vi regeln break som matchar en sträng "break". Regeln skapar en nod BreakStatement som skickas vidare uppåt.

## <span id="page-17-1"></span>**Noder**

Programmet körs med hjälp av ett abstrakt syntaxträd. Det använder sig av noder. Noder skapas från parsern i form av klasser. En nod-klass är uppbyggd med två huvudfunktioner:

1. En initieringsfunktion som sparar ner om det har skickats variabler från matchningen. Det är matchningen som initierar noden och därmed kan skicka in parametrar.

2. En evalueringsfunktion som gör vissa beräkningar och oftast returnerar ett värde.

```
Kodexempel: .
class ListDefinition .
 def initialize(elements) .
   @elements = elements .
 end .
 def evaluate() .
  if @elements!=nil .
  return @elements.evaluate() .
 else .
  return [] .
 end .
 end .
end .
```
I det här exemplet ser man klassen ListDefinition. Här kan man tydligt se dessa två huvudklasser; initialize och evaluate. Initialize har ett argument som skapar en instansvariabel variabel; @elements. Nu kan man i funktionen evaluate använda denna variabel. I detta fall kontrolleras om @elements inte är nil eftersom det är en rubylista vi vill skapa. Om så är fallet returneras evalueringen, annars returneras en tom lista. Här är själva matchningen som skapar noden och skickar in parametern:

```
Kodexempel: .
rule :list_def do .
   match("[", :elements, "]") {|_,elements,_| .
ListDefinition.new(elements)} .
   match("[", "]") {|_,_| ListDefinition.new(nil)} .
```
Här krävs det två matchningar eftersom man kan definiera en lista med eller utan element.

# <span id="page-18-0"></span>**Program vi använt**

Vi har programmerat i Gedit och Eclipse med hjälp av ett Rubyaddon. Vi har även använt oss av kommandotolken och terminalen för att snabbtesta Rubykod.

För en enkel och smidig fildelning så har vi använt oss av Dropbox som är ett program där man kan skapa delade mappar och filer över internet.

# <span id="page-18-1"></span>**Räckvidd**

## <span id="page-18-2"></span>**Variabler och funktioner**

Variabel- och funktionsräckvidden i AutoSystem sträcker sig från grundnivån 0, till den djupast funktionen/repetitionssatsen. När man deklarerar en variabel på grundnivån så kommer den att tilldelas specialvärdet 0 för att veta vilken nivå den tillhör. När man deklarerar en variabel inne i en funktionskropp som i sin tur har definierats på grundnivån så får denna variabel specialvärdet 1. Specialvärdet har inget att göra med variabelns egentliga värde utan används enbart "under huven" för att hålla reda på till vilken nivå variabeln i fråga hör hemma. Metoden vi använder oss av kallas för dynamisk räckvidd. När man letar efter en variabel eller funktion så letar man stegvis bakåt i historiken över där man tidigare har befunnit sig.

## <span id="page-18-3"></span>**Skuggning**

Skuggning av variabler kan vara väldigt användbart speciellt när det kommer till användning av nästlade repetitionssatser. Ta en titt och fundera över följande kod:

```
Kodexempel: .
x = 64rep x in 0,10 .
      x = 1000 rep y in 2,15 .
             < x .
       end_rep .
end rep
< x .
```
Vid det första utskriftstillfället i den andra repetitionssatsen, vilket värde var det som skrevs ut? Eftersom AutoSystem använder sig av dynamisk räckvidd så kommer utskriften att bli 1000. Om man inte hade tilldelat *x* värdet 1000 i den första repetitionssatsen så skulle utskriften i den andra repetitionssatsen blivit 0, följt av 1, 2, 3 osv. Däremot påverkas inte värdet av *x* på grundnivån vilket gör att vid det sista utskriftstillfället så kommer *x* fortfarande vara 64.

# <span id="page-19-0"></span>**Grammatik**

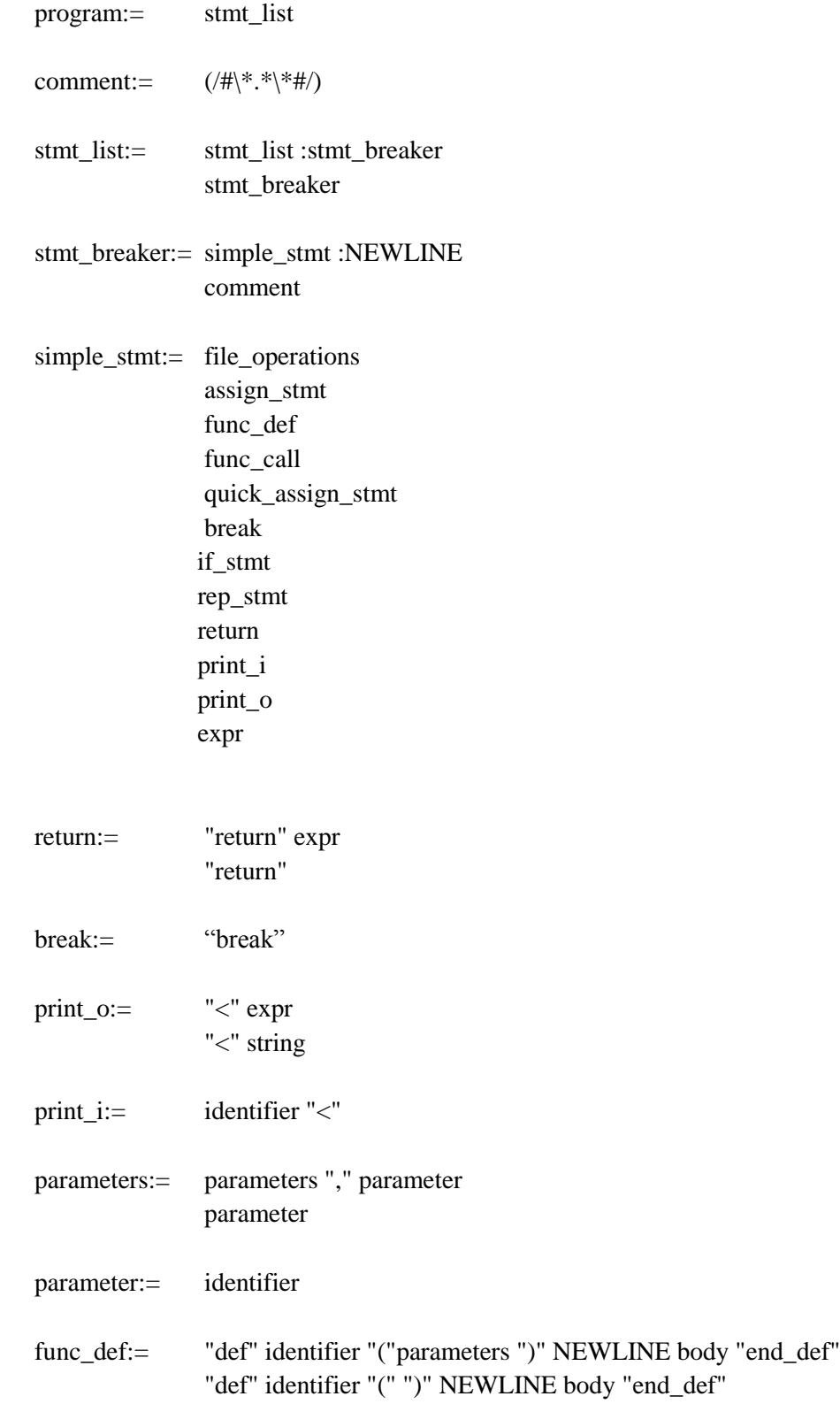

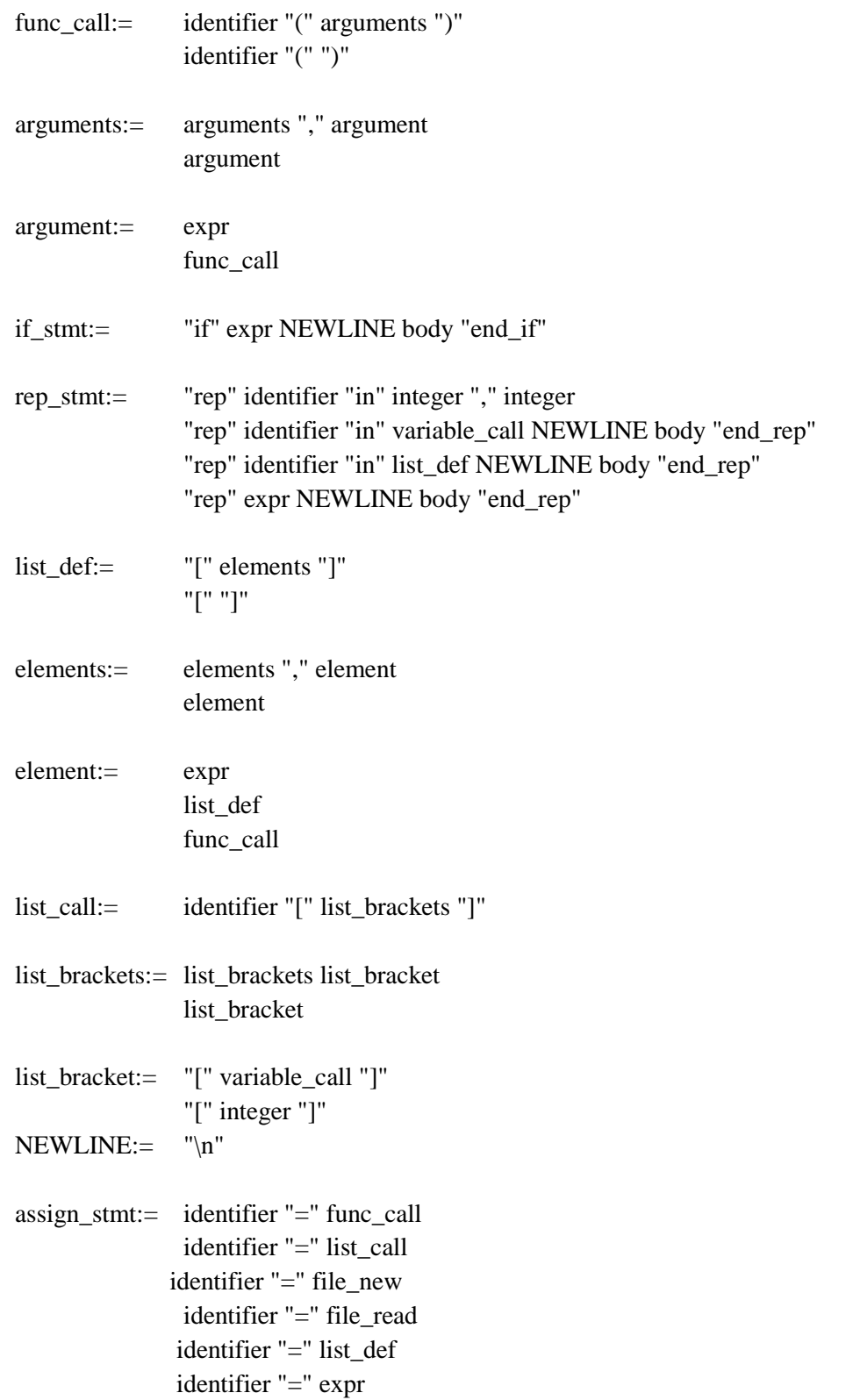

quick\_assign\_stmt:= identifier "+" calculate\_expr identifier "-" calculate\_expr identifier "\*" calculate\_expr identifier "/" calculate\_expr identifier "%" calculate\_expr

identifier:= /(?!true|false|if|end\_if|rep|end\_rep|return|in|def|break|end\_def|hex|int|File)^([a-zA-Z\_][a-zA- $Z_{d}^{\mathcal{A}}$ 

variable\_call:= identifier

- body:= stmt\_list
- expr:= or\_expr
- or\_expr:= and\_expr or\_expr
- and\_expr:= not\_expr and\_expr
- not\_expr:= relation\_expr "not" not\_expr
- relation\_expr:= calculate\_expr relation\_operator calculate\_expr calculate\_expr bool variable\_call
- relation\_operator:= "<" ">"  $"<="$  ">=" "==" "!="

calculate\_expr:= add\_calculate\_expr add\_calculate\_expr:= multi\_calculate\_expr add\_calculate\_expr "+" multi\_calculate\_expr add\_calculate\_expr "-" multi\_calculate\_expr

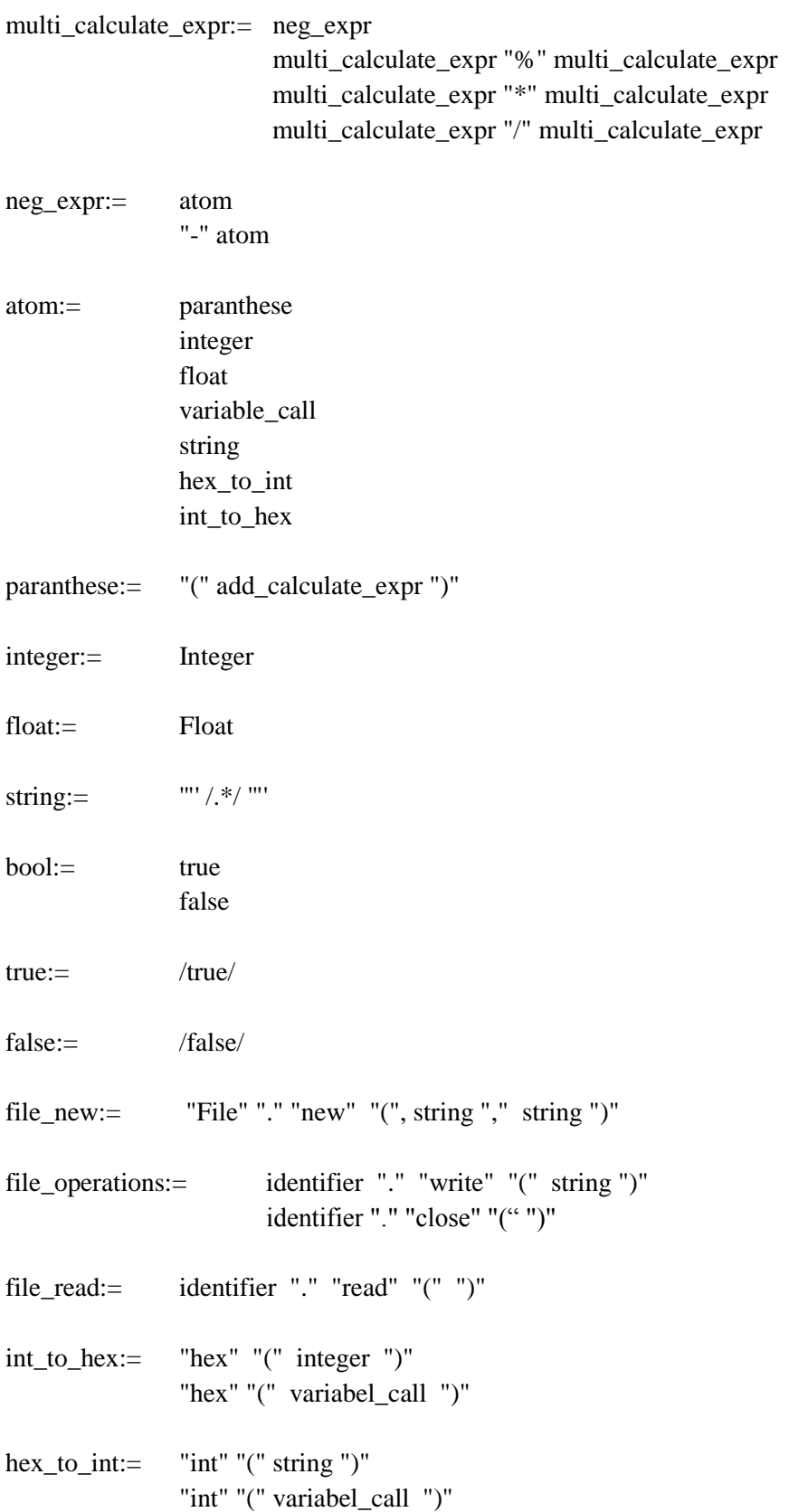

# <span id="page-23-0"></span>**Reflektion och erfarenheter**

Till en början fortsatte vi att lära oss mer av rdparsern som man hade använt från TDP007 och som man helst skulle använda i denna kurs också. Vi tittade på hur koden var strukturerad och hur *tokens* och *matches* fungerade.

Vi satte oss ner och funderade på vad för sorts språk vi ville göra. Vi skissade på idéer och skrev ner hur syntaxen och semantiken skulle se ut. Detta var mycket bra, man kunde på detta sätt gå tillbaka och titta på vad man hade tänkt tidigare etc.

Gramatiken började vi skissa på direkt efter detta utefter vad vi hade pratat om. Vi jobbade i början av projektet på två olika håll vilket ledde till att vi fick göra om några saker. T.ex. så arbetade vi på ett system som byggde på uppdateringar, en funktion som gjorde uträkningar och sedan kallade på sig själv. Innan denna funktion som vi kallade för "run", laddade vi in källkoden i form av en textfil som sedan blev splittad på alla nya rader. Detta skapade en lista med element, innehållet i elementen blev då raderna och varje rad parsades då i run-funktionen. run-funktionen hanterade current\_line som då allt byggde på. T.ex. rep-satsen som uppdaterar kod flera gånger, ändrade värdet på current\_line och flyttade upp current\_line varje repetition. På detta vis hanterades funktioner också.

Vi fick senare lärdom av att noder var det bästa sättet att hantera språket på i denna kurs. Detta gjorde att vi skrev om våran källkod nästan från början vilket var frustrerande. Resultatet blev en i alla fall mycket mer strukturerat kod. Under projektets gång har vi ändrat och förfinat grammatiken för att den ska bli så optimerad som möjligt. Vi kom även på i efterhand att vi saknade viss funktionalitet i grammatiken som vi ville ha i språket. Men med vår trevliga grammatikgrund så gick det ganska smärtfritt att lägga till. Bättre kommunikation emellan oss två i gruppen men även kursledningen, speciellt så hade mer och bättre information från kursenledningen varit underlättande.

Vi hade lov i ungefär två veckor vilket gjorde att vi kom ur fas i projektet. För när det var dags att sätta igång igen så kändes det som om vi i precis skulle vara klara. Vi effektiviserade den kvarstående tid extra mycket och jobbade intensivt.

# <span id="page-24-0"></span>**Referenser**

Win32OLE [www] [http://homepage1.nifty.com/markey/ruby/win32ole/index\\_e.html](http://homepage1.nifty.com/markey/ruby/win32ole/index_e.html) Hämtad 2011-05-12

Ruby [www] <http://www.ruby-lang.org/en/> Hämtad 2011-05-12

Ruby [www] <http://www.ruby-lang.org/en/downloads/> Hämtad 2011-05-12

AutoItlibrary [www] [http://robotframework-autoitlibrary.googlecode.com/svn](http://robotframework-autoitlibrary.googlecode.com/svn-history/r15/trunk/doc/AutoItLibrary.html)[history/r15/trunk/doc/AutoItLibrary.html](http://robotframework-autoitlibrary.googlecode.com/svn-history/r15/trunk/doc/AutoItLibrary.html) Hämtad 2011-05-12

Rubygems [www] <http://rubygems.org/gems/au3> Hämtad den 2011-05-12